## **Tips and Tricks: Using Solve Variables in the HOME view**

When you have solved an equation using the Solve aplet you can easily access that answer in the HOME view (or anywhere else) by using the variable name.

For example: Solve for X in the equation  $2x^2 - 3 = 11$ 

Enter the equation in the SYMB view and then go to NUM and press SOLVE.

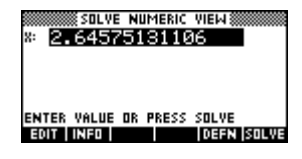

You can now access this answer anywhere else, such as the HOME view, by just entering X. You can even use the value in further calculations. Just remember that the value can be

overwritten at any time if you use Solve again. In particular, the value of X is constantly used to remember the position of the cursor in the PLOT view so you'll find that its value will change as soon as you PLOT something.

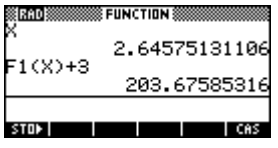